**micromodul DJ2**

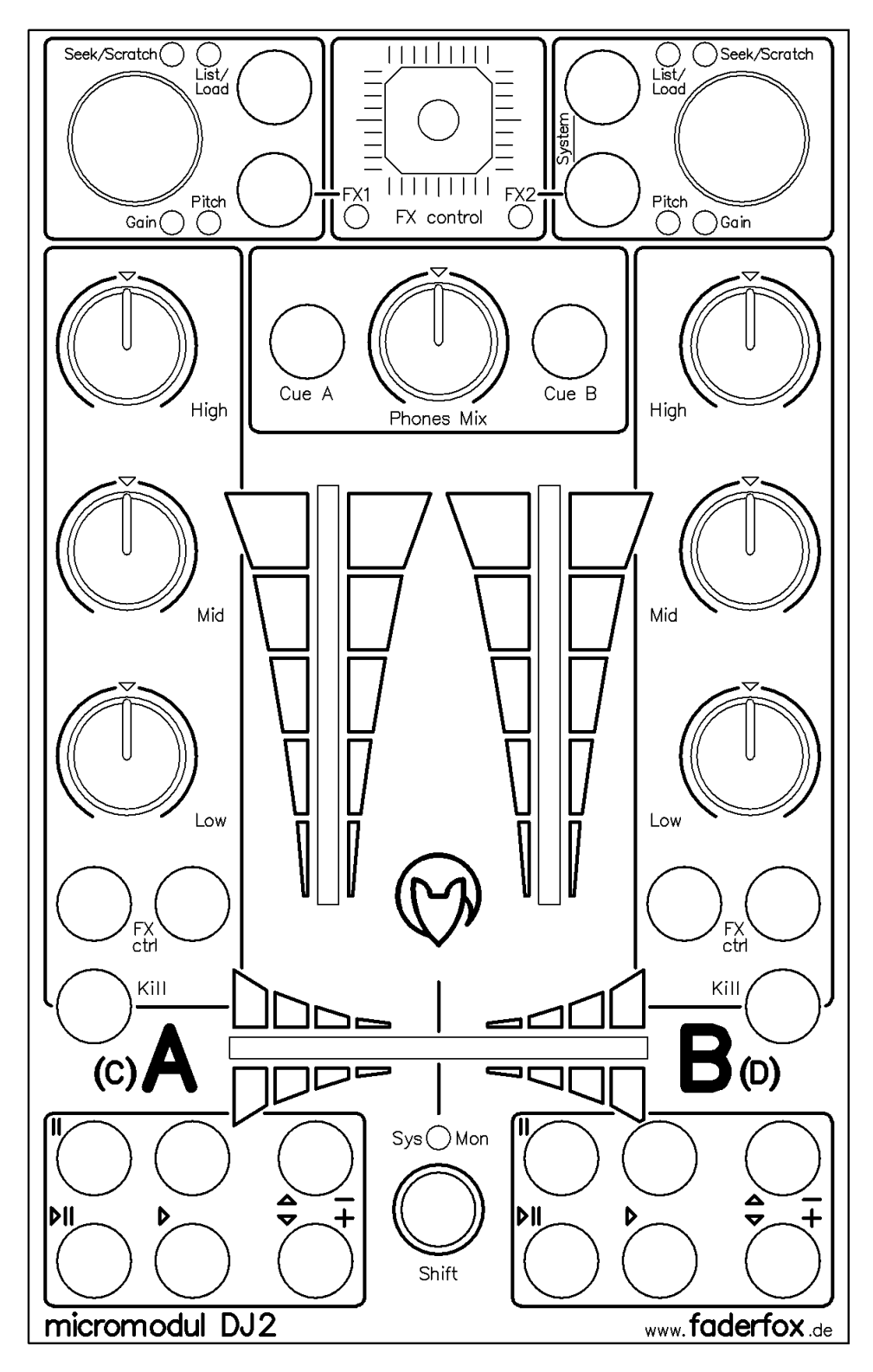

# **User manual**

# **Content**

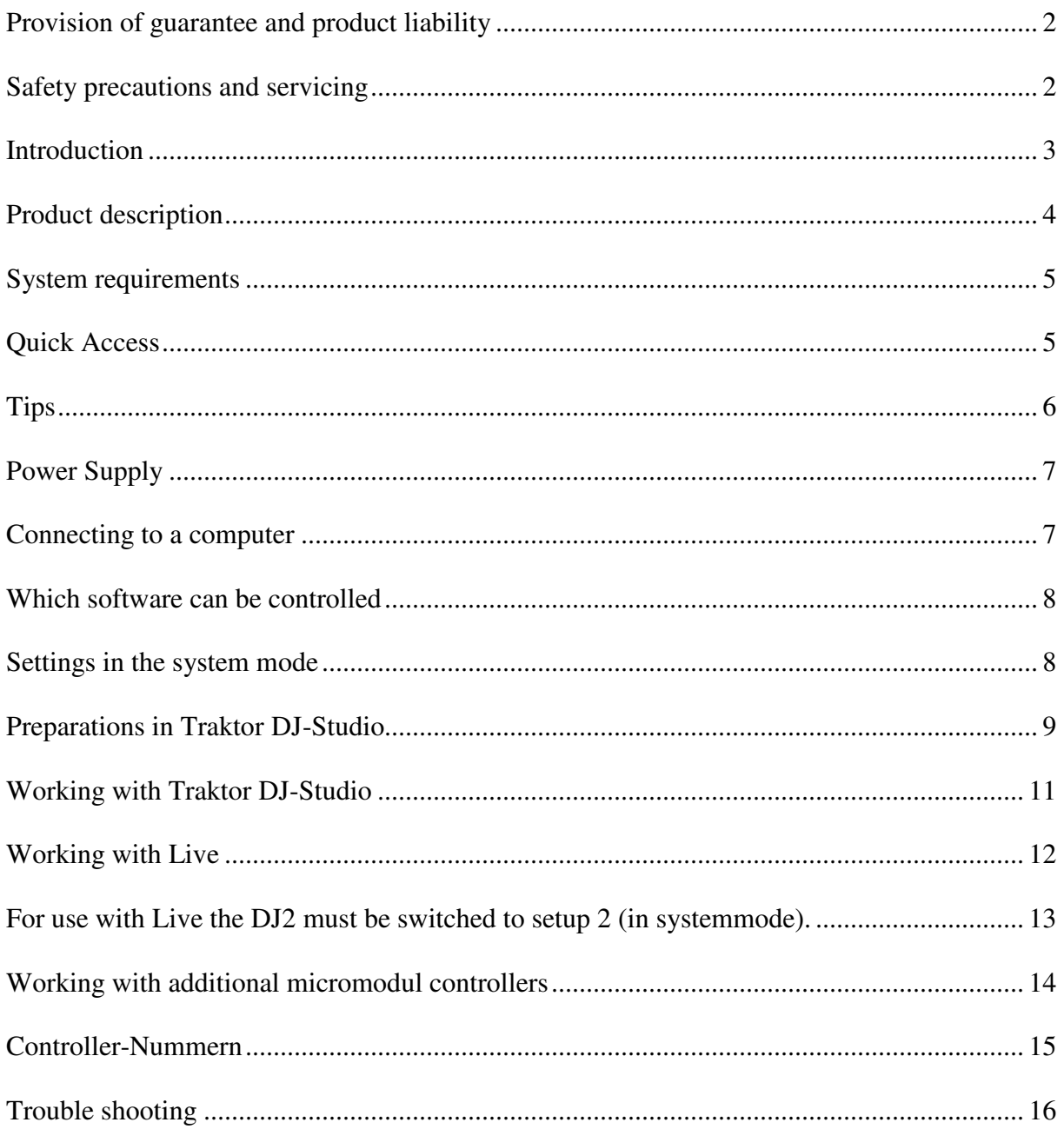

# **Provision of guarantee and product liability**

The seller warrants for faultless material and proper manufacture for a period of 24 months from the date of sale to the end user.

Excluded from the stated guarantee are defects on parts as the result of normal wear-and-tear. These parts are mostly faders (sliding guides), potentiometers, encoders, buttons, switches, and joysticks.

Also excluded from the guarantee are damages that are the result of :

incorrect or inappropriate handling, excessive force, mechanical or chemical influences, incorrectly connecting the instrument with other instruments, incorrect or inappropriate use. The warranty is void if the instrument is opened or changed. In addition, there is no warranty for individual parts and components (in particular, semiconductors) and disposables/ consumables. The seller is not liable for consequential damages which are not the result of criminal intent or negligence on his part. The following conditions must be met in order to claim the warranty services:

- Instrument is either in its original packaging or similar packaging.
- Copy of the invoice with the serial number clearly visible.
- Meaningful error report or description of the error is attached.

The buyer assumes all costs and dangers of return shipments to the manufacturer. Since the user's manual which is included with each instrument also affects the warranty conditions (especially regarding safety issues), it is absolutely essential that you read through and follow all instructions.

### **Safety precautions and servicing**

- Instrument's intended use is based on the functions and procedures contained in this manual
- Read all instructions for use as well as all enclosed literature before using the instrument
- Use only in closed rooms (not for outdoor use)
- Never use in a moist or humid environment (laundry rooms, swimming pools, etc, …)
- Not for use in the vicinity of heat sources (radiators, ovens, etc, …)
- Operational temperature is in the range of  $0^{\circ}$  + 40° C
- Not for use in the vicinity of flammable material
- The instrument should not be in direct or prolonged contact with sunlight
- Dusty environmental conditions should be avoided
- Only for use with mains adaptors which comply with the specifications in this manual
- Only for use batteries which comply with the specifications in this manual
- Pay attention that batteries do not leak while in the instrument (esp. during extended storage)
- When connecting to other instruments, pay attention to the instructions in this manual
- No foreign objects are permitted inside the instrument casing
- No liquids should get inside the instrument casing
- Never let the instrument fall to the ground (casing and/or control elements may be damaged)

If the instrument must be opened (for example, to remove foreign objects from the casing or for other repairs), this may only be done by qualified personnel. The batteries must be removed and the mains cable must be disconnected before opening the instrument. Guarantee is void for defects that occur if the instrument was opened by an unauthorised or unqualified person.

Use a soft towel or brush to clean the instrument. Please do not use any cleaning liquids or water, so you avoid any damages to the instrument.

# **Introduction**

It is 2006. After a successful start in 2004 of the first **micromodul**-line we decided to demonstrate the second line with a lot of improvements and extensions.

First of all it is due to you, the **micromodul**-users, that an even better **micromodul**-line could be created, caused by your experience with the first equipment and the following suggestions. Certainly the new instruments are compatible in size and function to the old line. Beyond that there are a lot of new functions which will supply entertainment.

What do you really need to make your own music?

Taking a DJ as an example, you would need:

A computer (a notebook would be best), DJ-software (**Traktor DJ-Studio** from **Native Instruments** would be best), a pool of your favourite MP3 files, and a hardware controller (the **micromodul DJ2** would be best). Since this kind of music is actually "hand-made," it is absolutely essential to have a controller with sliding guides, knobs and buttons. Almost nobody wants to use a computer keyboard to drive a car or use a HiFi system. Every type of activity that is based on human interaction needs to have a special, ergonomic interface.

The computer DJ also needs the special operational elements (cross-faders, line-faders, EQ pots, and a cue/monitor section) in a classic format in order to offer an optimal performance. This is exactly what the **micromodul DJ2** offers.

**Micromodul DJ2** is a small DJ controller that contains everything you need for computerbased mixing. This controller differs from all other controllers on the market in that it does not contain more or less control elements than are needed for classic DJ mixing – and all that, in the usual layout of a DJ-mixer. Of course, a controller can do a lot more than a normal mixer, so we made a whole row of control buttons and a joystick.

The **DJ2** is not a universal controller. It is a specialist for Djing. The **DJ2** is very compact and easy to transport, and you do not even need a mains adapter since it works with standard and rechargeable batteries.

As of **Traktor DJ-Studio** version 2.1, you can use the **DJ2** immediately by using the settings file which is shipped with the controller - without the lengthy process of programming each separate control element.

#### Modern DJing - made fun

The **DJ2** can also be used with other programs. We even made a special configuration file for **Ableton Live** as of version 4.1 which is just as fun. The file can be found on our CD.

Read this user's manual thoroughly. Even if the design of the **DJ2**-controller is largely intuitive and the instrument is self-explanatory, this manual should be able to answer a question or two. If you should have any sort of other problem with your **micromodul**, just contact us via email.

# **Product description**

- **Special controller** for DJ software (optimised for Native Instruments Traktor DJ Studio)
- **Setup files** for Traktor DJ Studio in current versions 2.1 / 2.6 / as of 3.0 and Ableton Live as of version 4.1 are shipped with the controller
- **Independent of operating system and computer type** (PC or Mac) due to the midi interface
- **DJ-mixer layout** crossfader, 2 line faders, 6 EQ pots and cue/monitor control
- **Joystick** for innovative FX control (2 groups FX1/FX2)
- **Additional FX control** by switchable double functions on EQ pots
- **2 Multifunctional encoders** to select/load tracks, seek/scratch, gain and pitch function
- **20 freely reassignable, double-function buttons** (transport, pitch bend, FX and kill buttons for each deck)
- **Fadermute** for all controls by holding down the instrument's shift button.
- **Independent power supply** by standard or rechargeable batteries 3 x AA cell, lifetime about 80 hours
- **LED battery control**
- **Socket** for an external mains adapter (4,5-6V DC min. 50 mA)
- **Midi-merge function**
- **Very compact design** in a black, plastic casing (desktop format 180x105x70 mm, 450 g)
- **Silver aluminium front plate** with an anodised coating (abrasion resistant) and inscriptions
- **11 LED's in different colors** to display various information
- **High-quality** faders, encoders and joystick from ALPS
- **Expandable** system by other micromodul controllers (easy chaining by midi connections)
- **Compatible** to the 1st micromodul line (same cc/note numbers like DJ1)

# **System requirements**

- PC or Mac with a Midi-Interface (Midi-Input)
- **Native Instruments Traktor DJ Studio, Ableton Live** or software which allows self-assignments of midi-controls for continuous parameters or key commands for switching parameters. (Optimal with **Native Instruments Traktor DJ Studio** V. 2.1 / 2.6 / as of 3.0 or **Ableton Live** as of V. 4.1 with the enclosed setup files)

# **Quick Access**

After you did all of the relevant midi-connections and settings in **Traktor** and loaded one of our setups (see chapter 'preparations in Traktor DJ-Studio'), the fun may begin.

Place the crossfader to the left-most position, linefader A to the middle and linefader B on zero.

Now select a track of your choice by turning the left encoder. It has to be switched to **List/Load** (red **List/Load-**LED on). By pressing the encoder the track is loaded in deck A and starts immediately. You can control the volume with the fader and the single frequency amount with the EQ-Pots. If you don't like the track, use to the black key next to the encoder to switch to **List/Load** again. Now search your browser for another track with the encoder and load it to deck A. Using the **play/pause-**key you can stop or start the deck at any time.

Next we will try to find another suitable track. In order to do so scroll through your browser with the right encoder and load a second track to deck B by pressing that encoder.

Because linefader B is on zero you cannot hear this immediately started track. It is best to listen to the track first with the monitor-section. Just press the **Cue B-**key and the signal of the B-deck is sent to the monitor-channel. By using the **phones-mix-**pot you can mix in the master signal (in this case deck A) to this monitor-signal and listen to both tracks at the same time.

Synchronise the tracks by pressing the sync-key for deck B (grey key without any labelling right above the transport-section).

In order to find the right starting point you can forward the track with the encoder (**seek/scratch-**LED has to be on). After you found a suitable starting point, stop the deck and start up this point exactly with the **scratch-**function (turn the encoder whilst you press it). Then you can start the deck at this starting point with the **cue/play-**key or go back to this point with the **cue/pause-**key. With this function you can start the track from that point so many times until it is beat-synchron to the track in deck A. Once it is synchron to the track in deck A you can begin with your mix – put linefader B up and move the crossfader as fast or slowly as you like to the middle... and there we go...

Of course another order is possible as well, just as you like to mix.

Because the internal sync-function does not always work well, you can synchronise the tracks yourself. After you switch the encoder to **pitch** you can use it for controlling the tempo. You can adjust the step width very sensitive with about 0,01 BPM. By turning it more quickly the step width gets bigger.

If the tracks are not synchron anymore, you should accelerate (+) them or slow them down (-) with the blue pitchbend-keys to adjust them again. Just press the key for a short while.

Want to use an effect? This is no problem with the **DJ2-**controller. If you use **Traktor**versions before 3.0 you should check the settings in the system-mode, so that the joysticks controls the right parameter. See chapter **'settings in the system mode/joystick-mode'.**

For **Traktor** 3.0 you should first secure that you have got two effect-panels for the traktordetail-area. You switch one to deck A and one to deck B.

Now you can choose the deck-effects with the **Kill-**key in combination with the **shift-**key and switch them on or off with the according green key to the right. After you switched an effect on (for example the filter) try to move the joystick in all directions to see what happens. The Y-direction (vertically) controls the amount and the X-direction (horizontally) controls the cutoff-frequency. So you can control the two most important effect-parameter with one hand at the same time, which is not as easy with two pots.

If you want to control all 4 parameters, switch the EQ-pots to effect-control (hold **shift** and the black key next to the FX-LED until the LED blinks). By doing that you can control parameter 2 to 4 of the Traktor-3.0-effects with the 3 pots.

When using the two lower black keys in the encoder-sections and holding the **shift-**key you can choose the deck you want to use the effects on. The two green LED's below the joystick indicate which deck is chosen:

 $(\textbf{FX1} = \text{deck } A/C; \textbf{FX2} = \text{deck } B/D)$ 

You can also control all of the 4 effect-keys in **Traktor** with the green buttons, since you can control the buttons as well if the **shift-**key is pressed. Just try it...

# **Tips**

Please always take substitute batteries or rechargeables with you. When the yellow LED starts blinking, it is time to change the batteries quickly.

Arriving mididata is signalled as a flickering light from the **Sys-Mon**-LED in the system mode. This is an easy way to check the correct cable at the midi-in port.

Do not forget the fadermute-function. You can bring the joystick, fader and pots into the position, which they have on the display, without sending a signal by pressing the **shift**-key. Thereby you can avoid bigger and audible value-differences.

The monitorlevel lies a bit hidden on the left encoder. If you choose the **Pitch-**function and turn the encoder whilst you press it in order to control the monitor-level.

If the autoplay-function is disturbing (the deck starts immediately after loading a track with the encoder) you can switch it off in the system mode. The same way you can deactivate the autoswitch-function, which switches the encoder to **seek/scratch** automatically after loading a track with the encoder.

# **Power Supply**

The DJ2 does not contain an internal mains unit. It was primarily designed for use with standard or rechargeable batteries (3 x AA cell 1.2-1.5 V alkaline, NiCd, NiMH) which are inserted into a compartment on the bottom of the instrument. Please pay attention to the battery poles when changing batteries. This compartment has a safety screw which must be removed before batteries can be exchanged. Batteries usually last about 80 hours based on quality and brand. The battery control LED (yellow Sys-Mon LED) blinks when the batteries need to be replaced.

The **DJ2** can also be used with an external mains adaptor. The adaptor (regulated or not) must have a DC voltage of 4.5-6 V and at least 50 mA.

You can find a suitable mains adaptor in our accessories.

The adaptor plug (hollow plug: 2.1 mm inner / 5.5 mm outer) must be polarised according to the information on the connection plate: outer ring = minus, inner pin = plus.

For wrong polarity of the plug the controller will not work. A damage is however impossible.

You switch on the **DJ2** with the power-switch at the back (LED's shine). If the power-switch is on adaptor, the power will be supplied by the external mains adaptor. If the switch is on battery, the battery will provide the electricity.

Pay attention to always switch off the controller in the battery-mode if not used, because that increases the durability of the batteries.

### **Connecting to a computer**

A midi cable is used to connect the **DJ2** to a computer – and to the software. This cable is connected to the midi-out slot on the controller and the midi-in slot on the computer (sound card or midi interface). The midi-in slot on the **DJ2** serves for additional controller or keyboards that you want to connect to the same midi-port on the computer. Thereby data is merged in the **DJ2** (merge-function).

Of course, many users will now wonder why this controller does not have an USB interface. The **micromodul** system is a system of multiple controllers that is able to be cascaded via midi. This is not as easy with USB, especially because the units can control each other due to the cascading. In addition, many computers with sound cards or USB/Firewire audio interfaces have a midi interface. This means you would not have to use one or more of your USB ports to use the whole **micromodul** system.

If your computer does not have a midi interface, or your sound card does not have one either, the market offers a number of small and inexpensive solutions in the form of an USB midi interface that has both a midi-in and a midi-out slot. In combination with the **micromodul**system this is absolutely sufficient. Following recommendable hardware are hardly bigger than a cable:

M-Audio MidiSport Uno, Edirol UM-1EX, ESI RoMI/O.

### **Which software can be controlled**

The **DJ2** was primarily designed for use with **Traktor DJ-Studio** from Version 2.1 (from **Native Instruments**). We believe to support one of the leading DJ-programs on the market. You can find several files with suitable controller-settings on the provided CD. Versions before 2.1 can not be controlled completly (only faders and pots are useful). The simple version **Traktor DJ** can not be controlled via midi at all.

The **DJ2-**controller can be used very well for **Ableton Live.** We made a special configuration file for **Live**, which can be found on the CD.

If you want to control other programs, you should first make sure it is possible to communicate with pots and faders via fixed midi-control-change-numbers. You have to be able to allocate fixed midi-note-numbers for keyboard-functions.

The **DJ2-**controller sends for all faders and pots fixed control-change-events and for all buttons fixed note-on (when being pressed) or note-off-events (when letting go). When pressing the **shift**-key of the controller at the same time, alternative fixed note-events are sent when activating a button.

You can not program the **DJ2** or assign controller numbers or key numbers, but that is a function that is rarely needed with current programs.

The corresponding assignments are noted in the last chapter **controller-numbers**.

You will find out how many parameters you can control and how you switch modes in the following chapters.

## **Settings in the system mode**

You can activate the controller's system mode if you press both of the two black keys in the right encoder section. The yellow **Sys-Mon**-LED next to shift is on to signal this mode.

No midi signals are sent as long as the controller is in this mode. Only the incoming commands via midi-in slot are sent directly to the midi-out.

The assignments of the LED's in the system mode are indicated on the backside of the controller.

In order to exit the system mode and to restart the controller in the normal operational mode, just press these two buttons again. The controller will restart in the normal operational mode after about two seconds (during these two seconds, a flashing light changes between FX1 and FX2-LED's).

During this restart procedure, all changes made in the system mode are stored. If you turn the instrument off while it is in the system mode, all changes will be lost. In the system-mode following settings are possible:

#### **Auto-switch**

Due to the auto-switch-function the encoder is switched automatically to the **seek/scratch** mode after loading a track by pressing the encoder.

Now you can search the track immediately without activating this modus yourself.

The choice takes place with the upper key of the left encoder-section:

-green LED (**Seek/Scratch A**) on = auto-switch turned off

-red LED (**List/Load A**) on = auto-switch activated

#### **Transport-Keys**

The 12 transport-keys can be assigned to two different notes/CC-numbers. This might be useful when using both the **DJ2** and **DX2** to control the same tracks. Now the transport-keys of the DJ2 are available for other key-functions. To let these keys control the same functions would not eventually make sense.

The choice takes place with the lower key of the left encoder-section:

-green LED (**Gain A**) on = standard (transport-keys have the same note-numbers as on the  $DX2)$ 

-red LED (**Pitch A**) on = second (transport-keys have alternative CC-numbers)

To control the corresponding transport-functions in **Traktor** with our setups you have to choose standard (**Gain A**-LED on).

#### **Auto-play**

Due to the auto-play-function the deck is started automatically after loading a track by pressing the encoder. Thereby you can prelisten to the track immediately without starting it on your own.

The choice takes place with the upper keys of the right encoder-section:

-green LED (**Seek/Scratch B)** on = auto-play switched off

-red LED (**List/Load B)** on = auto-play activated

#### **Joystick-Mode**

The joystick can be assigned to two different controller-numbers. This is useful for assigning the joystick independantly from the FX-pots of the **DX2** when using both the **DJ2** and **DX2.** The choice takes place with the lower keys of the right encoder-section:

-green LED (**Gain B**) on = standard (joystick has the same controller-numbers as the two left FX-pots of the DX2)

-red LED (**Pitch B**) on = second (joystick has different controller-numbers as the FX-pots of the DX2)

#### **Setup**

To choose between two possible setups you have to use the two lower keys of the encodersection and press the **shift-**key in the system mode:

-**FX1**-LED = setup 1 (CC/note-data is sent on channel 16)

-**FX2**-LED = setup 2 (CC/note-data is sent on channel 1)

Due to these two setups it is possible to control all 4 decks in **Traktor 3.0** with 2 **DJ2** controller. Setup 1 controls Deck A & B and setup 2 is used for deck C & D.

Pay attention that you have to use setup 1 for our Traktor 2.x setup-files.

## **Preparations in Traktor DJ-Studio**

First of all copy the TKS-file from the CD directory **micromodul/DJ2** to your harddisk. Following setup-files are available:

- **micromodul DJ2-DX2 V01 Traktor21.tks** for Traktor vers. 2.1
- **micromodul DJ2-DX2 V01 Traktor26.tks** for Traktor Vers. 2.6
- **micromodul DJ2-DX2 V01 Traktor30.tks** for Traktor Vers. 3.0
- **micromodul DJ2-DX2 V02 Traktor30.tks** for Traktor vers. 3.0 (control of the linefader for deck C/D with FX-pots  $1 \& 4$  of the DX2)
- **micromodul DJ2-DX2 V01 Traktor32.tks** for Traktor Vers. 3.2

- **micromodul DJ2-DX2 V02 Traktor32.tks** for Traktor vers. 3.2 (control of the linefader for deck  $C/D$  with FX-pots 1  $\&$  4 of the DX2)

After the midi-connection between the **DJ2** and the computer has been established, start **Traktor DJ-Studio.** First you have to choose the appropriate midi-port for **interface** in the **setup**-window. After that you have to load the copied TKS-file with the controller settings by pressing the **Load-**key. These settings are available even after restarting the program.

If you use **Traktor**-versions before 3.0 you should check the settings in the system-mode, so that the joysticks controls the right parameter. See chapter **'settings in the system mode/joystick-mode'.**

After these few steps all supported functions in **Traktor** should be controllable by the **DJ2.** Just play around a bit with the controls and buttons on the controller and check the corresponding reactions on your monitor.

Of course you can create your own assignments between the software and the controller. Use the **Learn**-function in **Traktor's Setup**-window. You need this function if you want to control additional functions or make changes to the standard settings. The **DJ2** can control alternative functions with all keys (except the 4 black keys in the encoder-sections) when pressing the **shift**-key at the same time.

To assign the joystick, consider the positions and movements in the following drafts. First move the joystick to the particular position at the right or upper border whilst pressing **shift**.

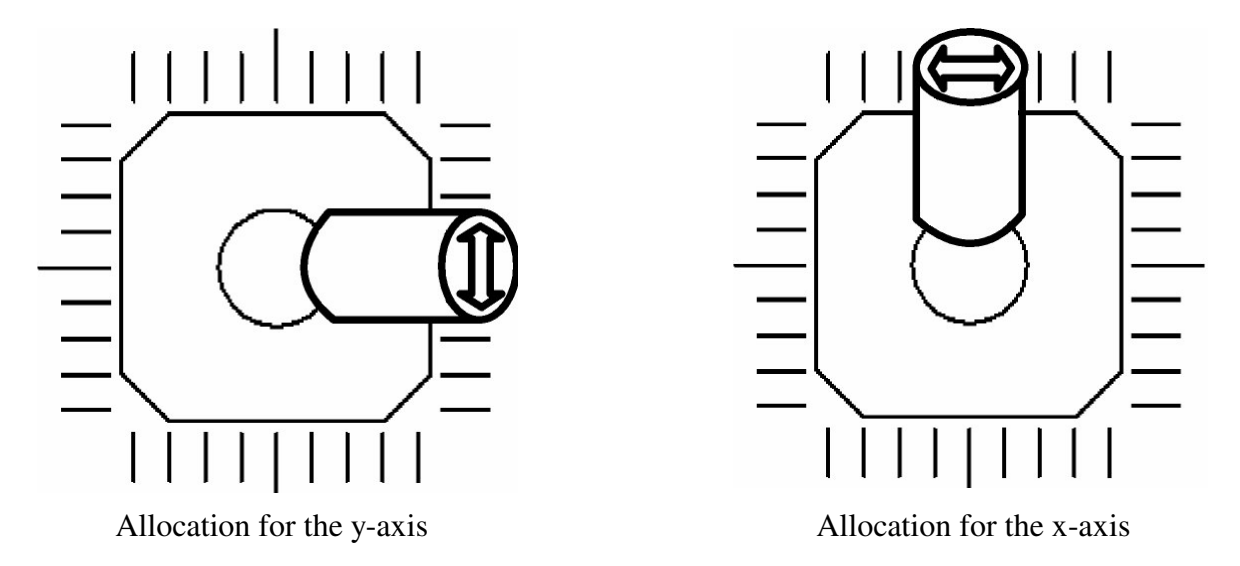

When letting go of **shift** you can assign the parameter through a slight movement along the particular border (see arrow direction).

To assign the encoder you have to choose the midi control type 'Rotary Encoder (64)' in the midi setup or activate the checkbox 'incremental' in traktor 2.x. Further on the checkbox 'invert' has to be activated.

**Traktor's** Learn-function is very simple. If you still have any problems, check the **Traktor**manual.

Do not forget to save these time-consuming changes in a new file.

# **Working with Traktor DJ-Studio**

Generally the **DJ2** is used for controlling two decks. You can choose whether deck A & B or deck C & D in **Traktor** 3.0 should be controlled by the setup in the system mode of the **DJ2.** Of course the **Traktor** versions before 3.0 only have deck A & B. The layout of the **DJ2** is very simple and logical and reminds of a DJ-mixer.

The most important controls are both of the line-faders, the cross-faders and the EQ-pots. The functions of these controls do not really need to be explained to any DJ. The EQ-controls have a central locking position, which helps to find the zero-value quickly.

You can also use the EQ-pots for the FX-control in **Traktor** 3.0. To do so you have to press the corresponding black key next to the FX-LED and the **Shift**-key until the LED starts to blink. You did not only switch the joystick to the corresponding deck, but the 3 EQ-pots control following parameter:

 $High = FX-pot 2$ Mid = FX-Poti 3 (Filter-width in Traktor  $2.x$ ) Low = FX-Poti 4 (Filter-reso in Traktor  $2.x$ )

Another function when holding the **shift-**key is that all movements of the controls show no reaction in **Traktor**. This is useful to avoid value-differences when changing the EQ-pots to FX-control.

#### **Transport-keys**

The 12 transport-keys on the lower edge correspond to the control-functions of the two decks, whereas the blue keys control the pitch bend function.

The following double functions are assigned to the deck-control buttons:

**Shift + Cue/Pause** = Loop Active/Out (only 3.0 setup) **Shift + Play/Pause** = Loop Set/In (only 3.0 setup) **Shift**  $+$  **Sync** (without label) = Tap **Shift + Cue/Play** = Reverse **Shift + Pitchbend -** = Pitchbend down without change of tone pitch in keylock-mode (only 3.0 setup) **Setup + Pitchbend +** = Pitchbend up without change of tone pitch in keylock-mode (only 3.0 setup)

#### **FX/EQ-keys**

The green keys (2x2) correspond to the FX-functions in **Traktor** 3.0: Left key  $=$  FX key 2 (key function without snap in for tap, put, action) Right key =  $FX$  key 4 (mostly on-function) **Shift** + left key = fx key 1 **Shift** + right key = fx key 3

The black **kill**-key below serves for the low-kill-switch. In combination with the **shift**-key the particular FX-types can be chosen in **Traktor** 3.0.

These 6 keys are used as kill-switches for mid, high and low for **Traktor**-versions before 3.0.

#### **Monitor-section**

The monitor-section above the line-faders is used to control the phones-mix and to separately switch the decks to the monitor channel. In combination with the **shift**-key a pre-FX-switch takes place (only for **Traktor** 3.0).

#### **Joystick**

Due to the joystick you have two of the most important FX-parameter in **Traktor** 3.0 directly accessible at the same time.

 $X$  (horizontally) = FX-pot 1 (left)

 $Y$  (vertically) = FX-pot 4 (right) usually amount

Through switching between **FX1** and **FX2** (indication with 2 green LED's below the joystick) the joystick can control the FX-modul from deck A/C (**FX1)** or deck B/D (**FX2**). It does not matter which deck is focused in Traktor. The change takes place by pressing the **shift**-key and the lower black keys of the encoder section.

The joystick controls filter-amount (Y) and filter-cutoff (X) for **Traktor** versions before 3.0.

But you can create your own assignments for the joystick. For example assign the FXparameter of the focused deck. Control FX-pots 1 & 4 with **FX1** and FX-pot 2 & 4 with **FX2**. Now you can nicely control the BeatMasher-Effect. Just be aware that the control refers only to the effect of the focused deck. To change the focus for **Traktor** 3.0 hold the **shift**-key and use the two upper black keys of the encoder section.

#### **Encoder**

The section with the most flexibility is located to the upper corners. In this encoder sections the encoder can be switched separately to 4 possible targets due to the keys next to each encoder. 4 LED's each indicate the chosen functon:

List/Load = function to scroll the traktor-browser, when pressing the encoder the selected track is loaded to the deck

**Seek/Scratch** = forwarding the deck (scratching if you press the encoder while turning)

**Pitch** = tempo-control (tempo-reset if pressing the encoder and **Shift**)

**Gain =** adjustment of gain (toggle auto-gain-function when pressing the encoder)

The monitorlevel lies a bit hidden on the left encoder. If you choose the **Pitch-**function and turn the encoder whilst you press it, you control the monitor-level.

### **Working with Live**

You can also use the **DJ2** to control the sequencer **Live** from **Ableton** as of version 4.1. Of course we provide files with the right settings:

**- micromodul LV2-DJ2 V02 A6 Live41.als** with 6 audio-tracks, send-control via **DJ2**

**- micromodul LV2-DJ2 V02 A6 Live50.als** with 6 audio-tracks, send-control via **DJ2**

Live41-sets run for all **Live**-versions from 4.1, so even below or higher than 5.0.

Live50-set, which runs from version 5.0, differs in so far, that clip-control is possible in combination with the **LV2/LC2.**

Both include each a prepared DJ-set with 2 tracks, 2 sends and a whole line of effects. All assignments to the pots, faders and buttons are set. So you can start immediately with **Live**. But please be aware to deactivate the autoplay-mode in the controller (see preceding chapter). You should not forget to choose the right midi-port in **Live**, to which the **DJ2** is connected to. A few further explainations about some control assignments:

Line and Cross-Fader as well as EQ-pots are assigned to the corresponding functions. The joystick controls in X-direction the **CHORUS**-rate and in Y-direction the **CHORUS**amount.

The keys **Cue A** and **Cue B** change the tracks to the monitor channel.

Following a list of all key functions:

**Cue/Pause** = switches **REDUX**-Effect on and off **Play/Pause** = switches **AUTOFILTER**-Effect on and off **Cue/Play** = switches **GATE**-Effect on and off **Sync** = switches **CHORUS**-Effect on and off **Pitchbend-** = indicates Send-A- or B-Effects **Pitchbend+** = switches Mute for **DELAY**-Effects on and off **Shift + Pitchbend-** = controls time of dealy for **DELAY-**Effect (left channel) **Shift** + **Pitchbend**+ = controls time of delay for **DELAY**-Effect (right channel) **Shift + List** = indicates Send-Effect (**DELAY**) **Kill** = Low-Kill-Switch **FX-ctrl** (outer green button) = Mid-Kill-Switch **FX-ctrl** (inner green key) = High-Kill-Switch

We assigned the only master-effect to the **Phones-Mix** pot. With this pot you control the level of the **CHRACKLE**-effect (Vinyl-crinkle).

The encoder-section has following assignments:

**Seek** = **CHORUS**-Time **Scratch** = **CHORUS**-Feedback **Pitch** = **AUTOFILTER**-Frequency **Pitch** (pressed down) = **AUTOFILTER** –Q **Gain** = **GAIN**

Of course you can create your own assignments for the controller in **Live.** Do not forget the double key-functions in combination with **shift**. It would be possible, for example, to start a row of clips directly with these key functions. When assigning the encoder-functions make sure that **2's Comp.** is selected in the assign-mode on the bottom of the monitor border (this works automatically, if you turn the encoder a litte bit to the left, counter-clockwise, when assigning the encoder). When assigning pots or faders the assign-mode has to be set to **Absolute.**

For use with Live the **DJ2** must be switched to setup 2 (in systemmode).

## **Working with additional micromodul controllers**

#### **Additional DJ2**

Especially for **Traktor** from Version 3.0 an additional **DJ2**-controller is convenient. Thus all 4 decks can be controlled. Just switch the second **DJ2** to setup 2 in order to control deck C & D (see chapter '**settings in the system mode**'). You can use the second crossfader as well as the second phones-mix-pot for the FX-control.

#### **Additional DX2**

You can control **Pitch, Seek, Scratch, List** and **Load** a lot easier when using an additional **DX2**-controller, because you have several encoder or buttons available. Now you can use the encoder of the **DJ2** only for the Gains. You do not need to change the encoder-targets for the **DJ2**-controller and achieve a control that is faster and more secure. Furthermore the **DX2** has additional buttons for loop-control and a complete fx-section with 4 pots and 4 buttons, which complements the joystick of the **DJ2** very nicely.

You can also control 4 decks for **Traktor** 3.0. Just switch the **DX2** to setup 2. Now you do not have any linefader and EQ's for deck C & D, but a complete FX-section, loop-functions and a better control of **Pitch, Seek & Scratch.**

The setup 'micromodul DJ2-DX2 V02 Traktor3x.tks' uses the two outer pots of the **DX2-**FXsection as 'linefader' for deck C & D. The FX-parameter, which are usually controlled by the pots, can be controlled by the joystick of the **DJ2.**

The optimum setup for a 4-deck-control for **Traktor** 3.0 consists finally of two **DJ2** + two **DX2**. ©

#### **Additional LV2/LC2/LX2**

Especially for the use of the sequenzer **Live** several **micromodul**-controller are an attractive solution. You can create an extended DJ-set, by combining one or two **LV2/LC2** in order to mix several tracks into two send-paths. These 2 premixes are then processed by the **DJ2** which does the final mix and applies the effects. The **LX2**-controller can be a big help with this process as it 56 buttons help to control the individual tracks in the premix or start the clips in these tracks.

All controller are connected with one another by using the midi interface (midi-out to midi-in on the next controller). You have to consider the order of interconnection: do not use the **DJ2** controller as the first instrument (see chapter '**parameter-feedback'** in the **LV2/LC2/LX2-**manual) and don't forget to switch **DJ2** to setup 2 (in systemmode).

You will find further description of the **micromodul LV2/LC2/LX2** controller in their manuals.

The **LX2** can be an useful addition for working with **Traktor**. Due to the many buttons you can control a lot functions.

# **Controller-Nummern**

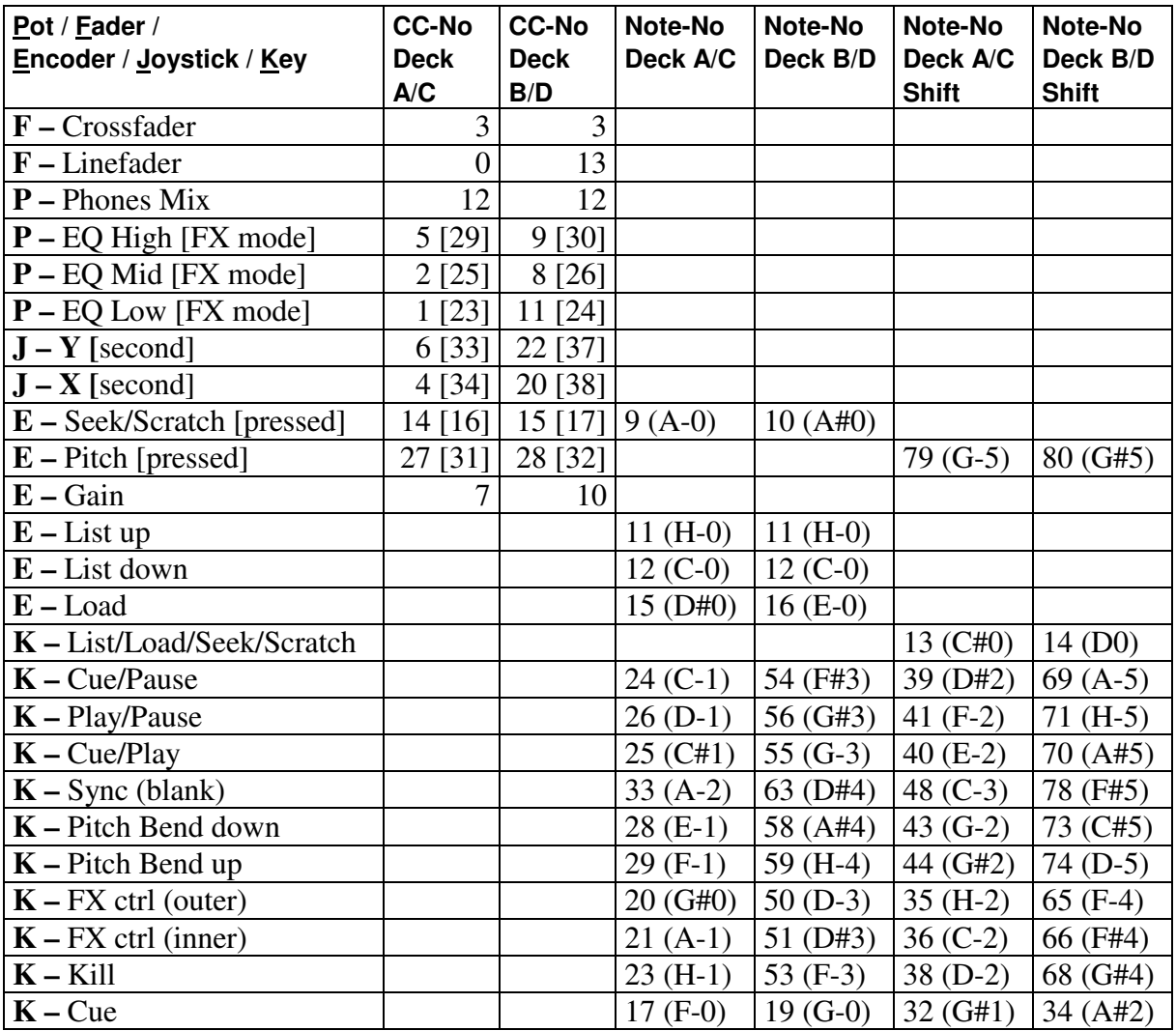

Transporttasten (alternative Belegung / second)

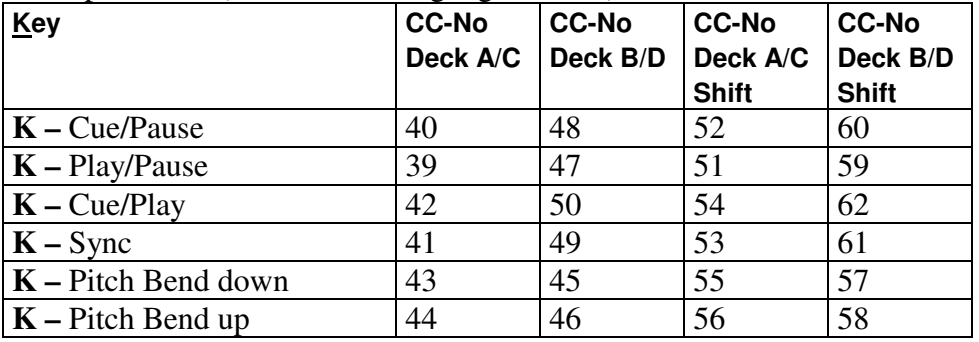

CC-No means Control-Change-Number.

All midi events are sent to channel 16 (setup 1) or 1 (setup 2).

All polyphonic-aftertouch-events on channel 16 are reserved for internal system communications. Such mididata should not be used with midi-in, since this could cause problems with the **micromodul** system.

These 'events' are only used by a few very expensive keyboards.

## **Trouble shooting**

- 1. **No fader/key is controllable, even though the right setup-file is loaded.** Probably the midi-port is not activated, to which the DJ2 is connected to. This takes place in the setup-window 'Midi-interface'. Maybe the wrong setup in the DJ2 is chosen: setup 1 for deck A  $\&$  B; setup 2 for deck C & D, see chapter 'setting in the system mode / setup'.
- 2. **I combined several micromodul-controller, but not all of them work.** Only for the first instrument of the midi-chain with a LV2/LD2/LC2/LX2 the feedback-killer-function has to be activated. Since DJ2/DX2 do not have this function, they can not be used as a first instrument in a midi-chain. You can find further information in the LV2/LD2/LC2/LX2-manuals.
- 3. **The controls in TRAKTOR can not be controlled properly, after assigning the encoder. They only change between minimum and maximum.**

The encoder send relative data, which has to be analyzed as such by Traktor. When assigning the encoder you have to choose the midi control type 'rotary encoder (64)' in the midi-setup or activate the checkbox 'incremental' in traktor 2.x. Further the checkbox 'invert' has to be activated.

- 4. **The control of the encoders is too gross.** You should set the rotary sensitivity to 10% (0.2 for traktor 2.x) or less in the midisetup.
- 5. **All encoder-functions like seek/scratch/pitch work inverted in Traktor vers. 3.2.** You must load a suitable setup-file (**......Traktor32.tks).**

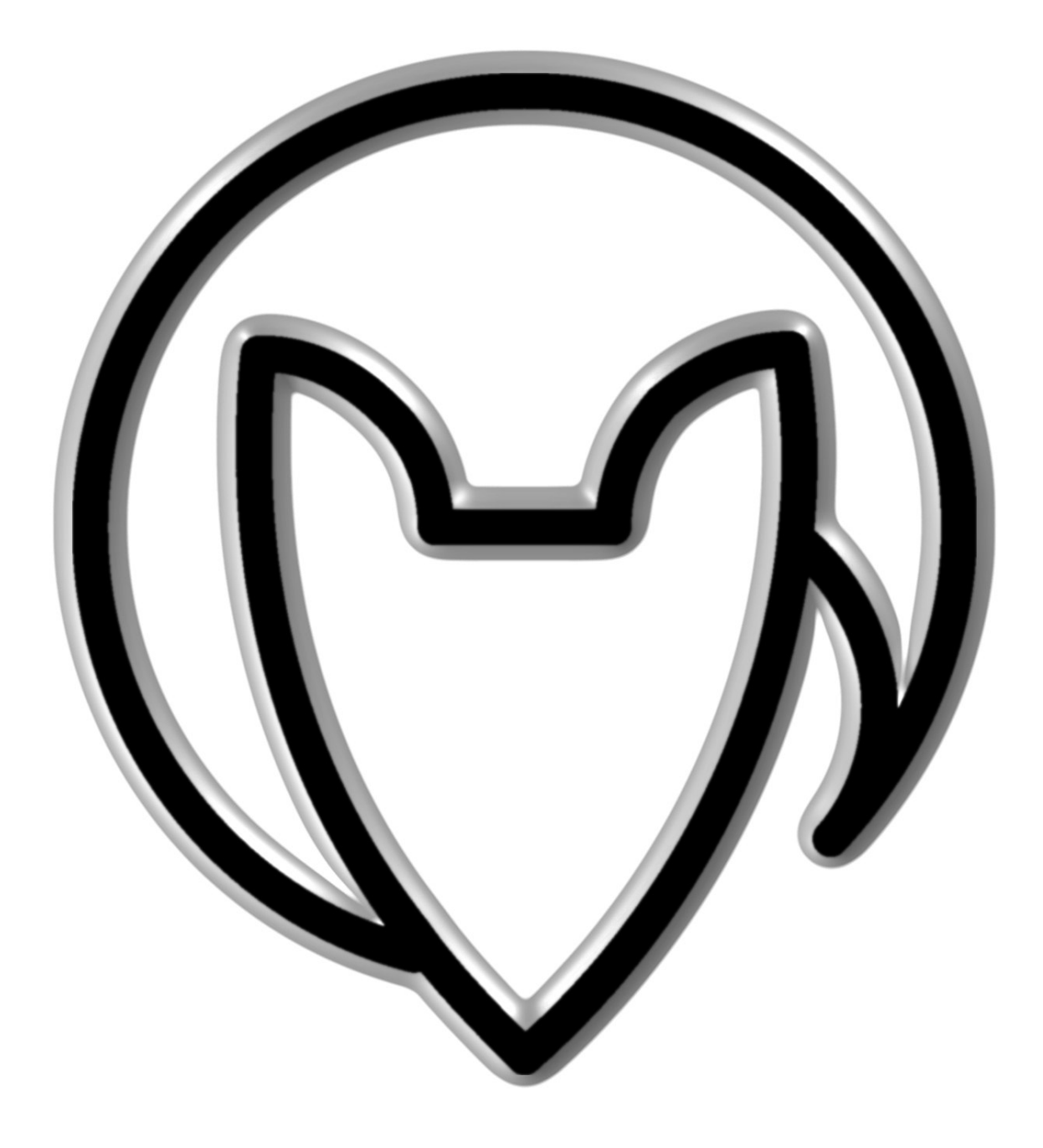

Version 02

Mathias Fuchß Software-Entwicklung Op'n Idenkamp 13a 22397 Hamburg Germany

info@faderfox.de

www.faderfox.de